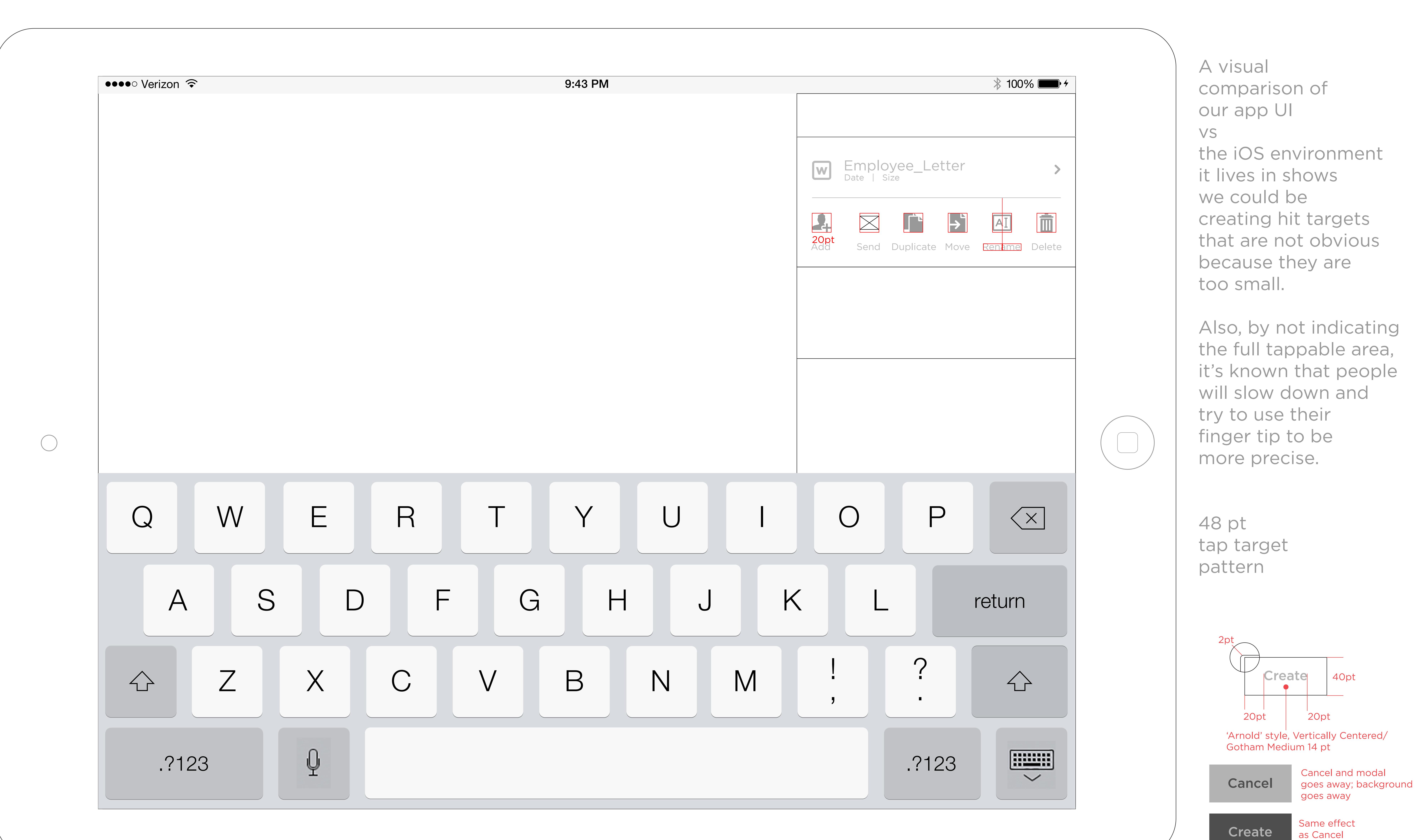

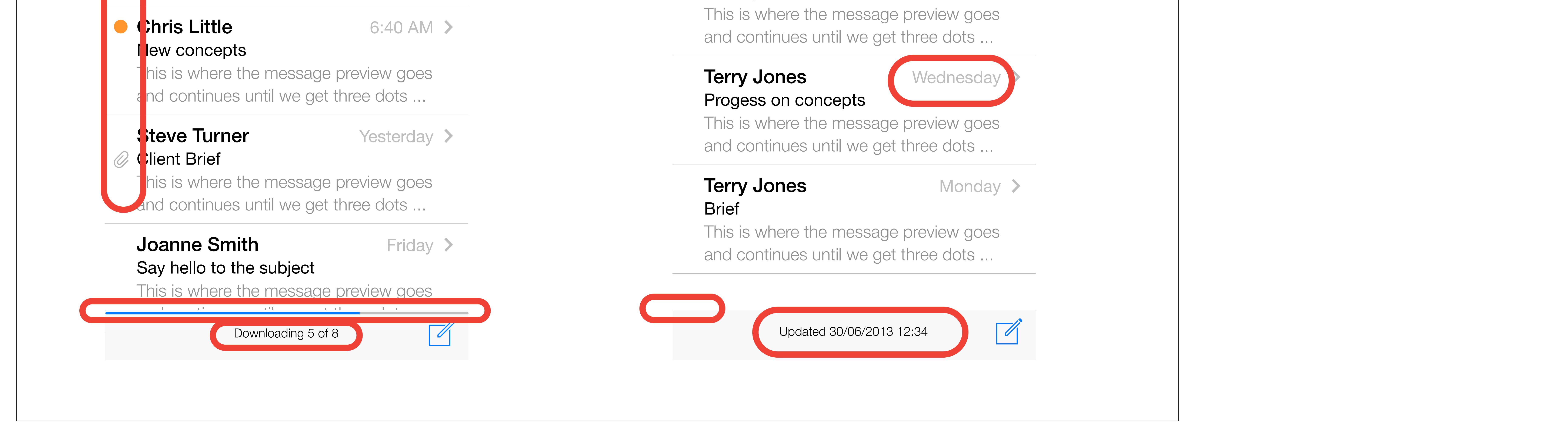

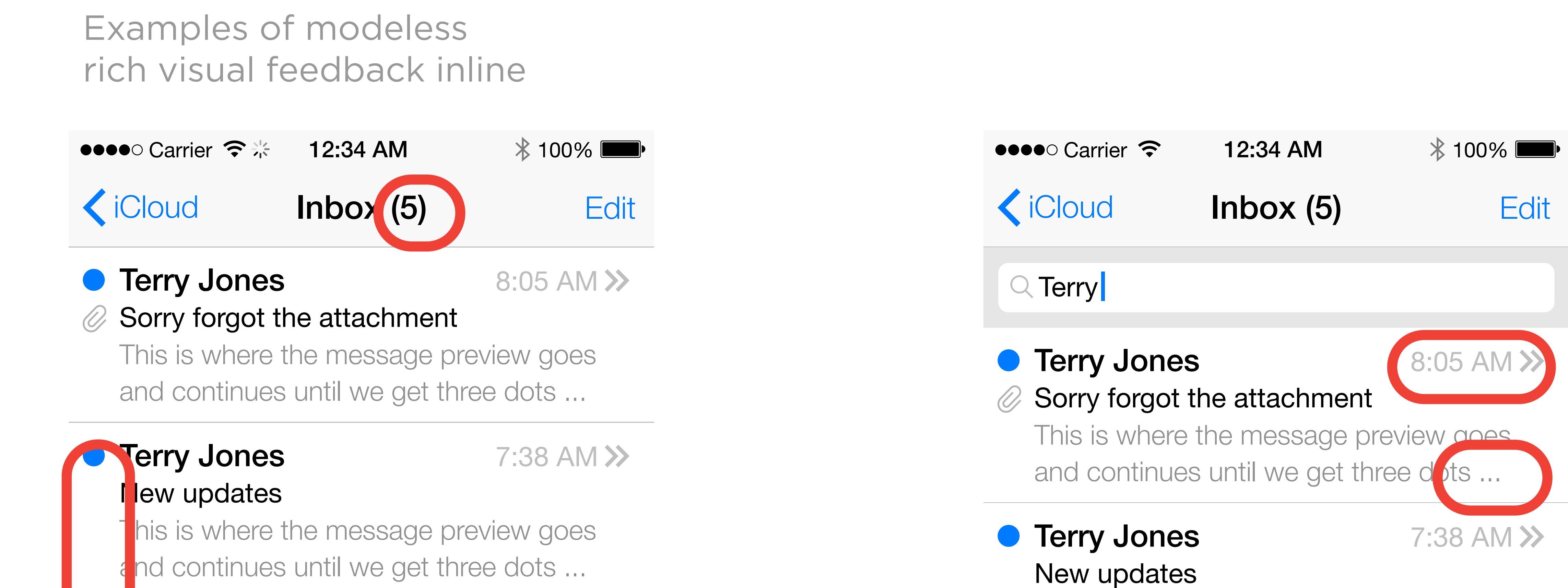

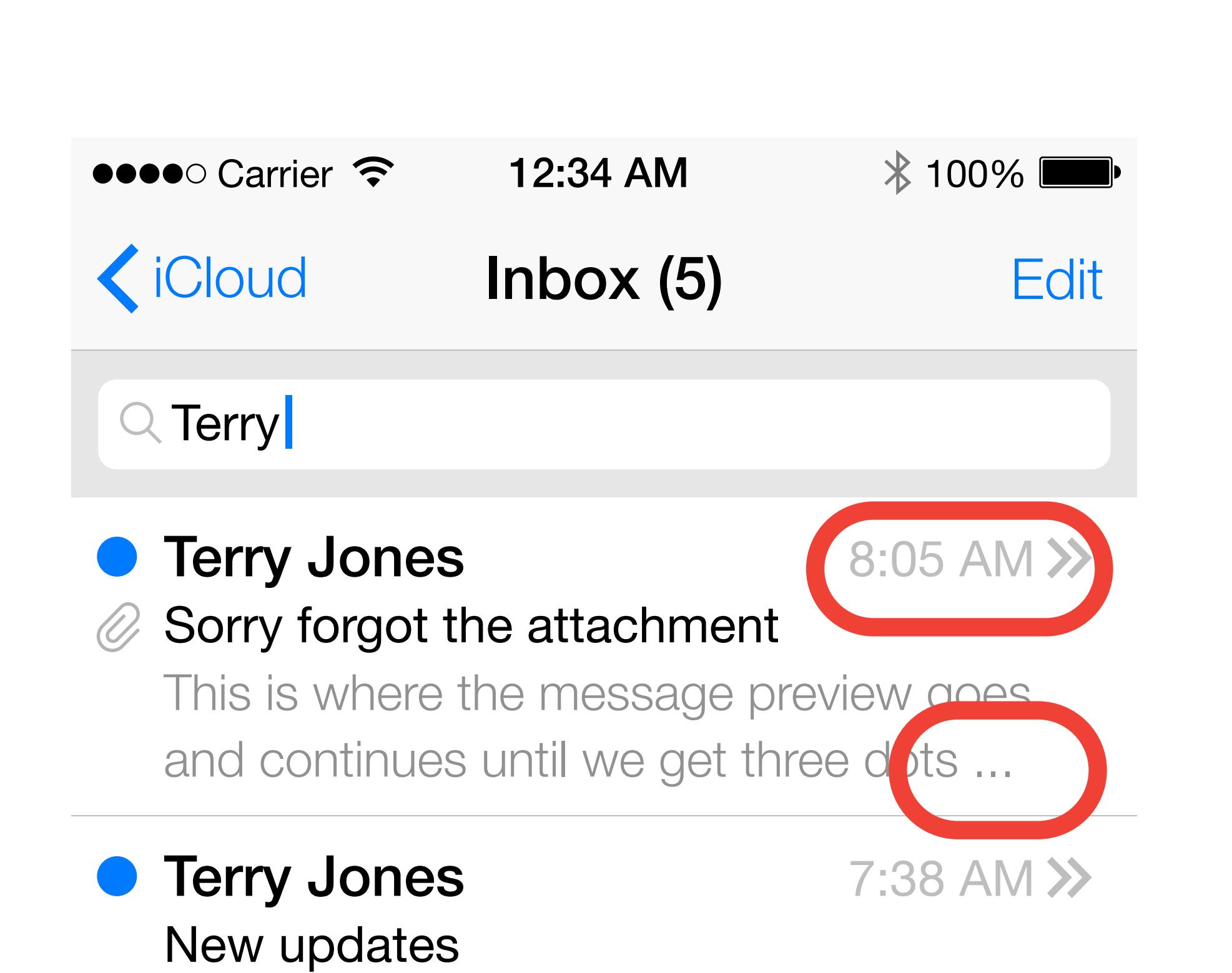

We need to make use of 2 color schemes: Grayscale and Semantic

1 - Grayscale = Commonly used shades of black and white (UI Chrome/Neutral)

2 - Semantic = Brand Colors + Conditional (commonly understood Indicator colors)

Grayscale

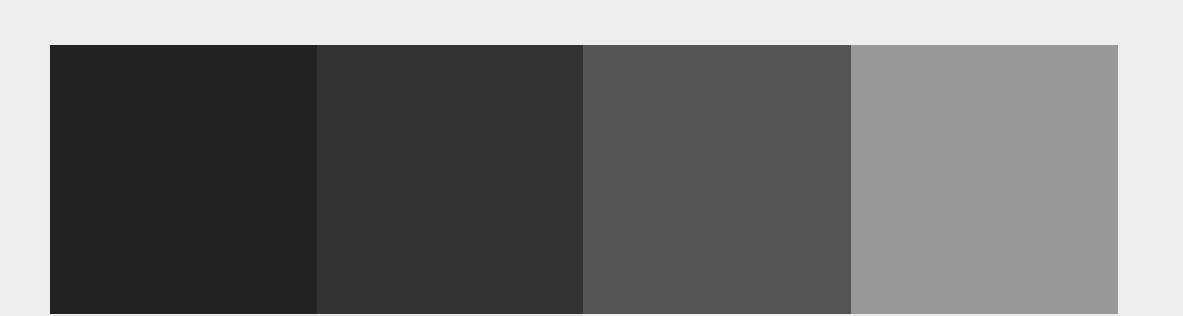

Grayscale colors provide quick access to commonly used shades of black while.

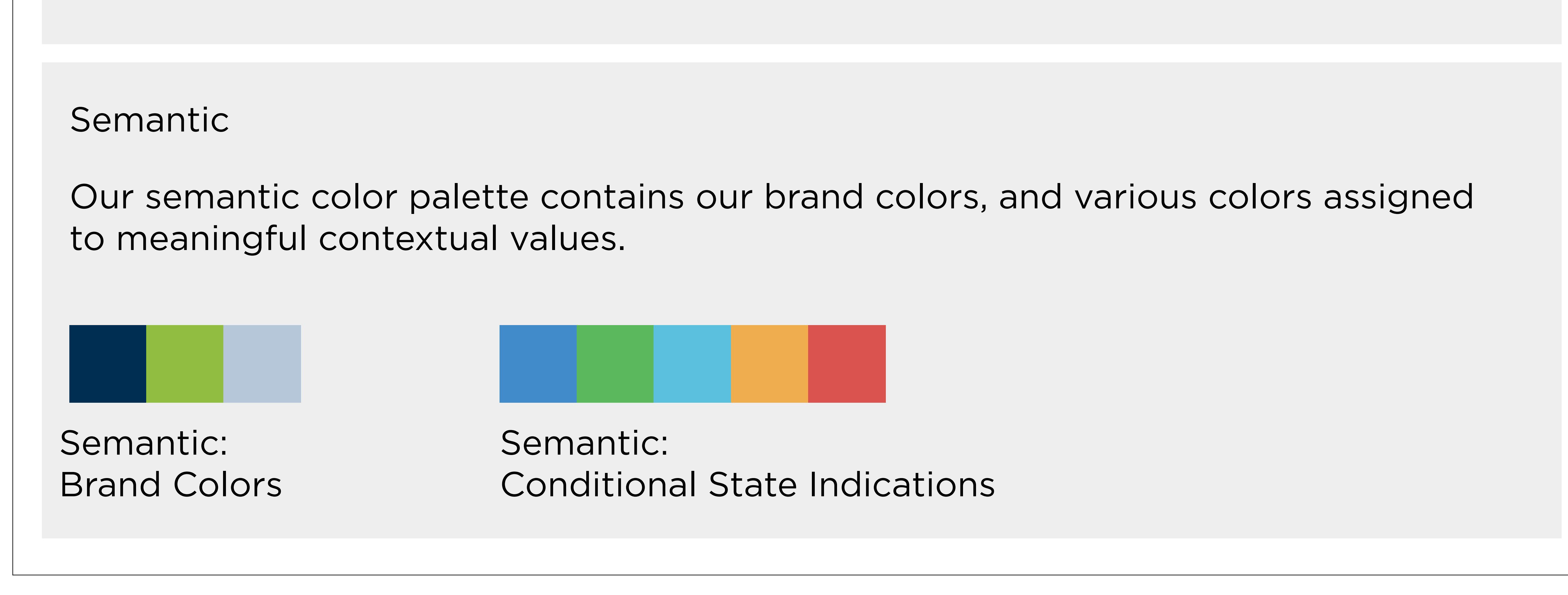

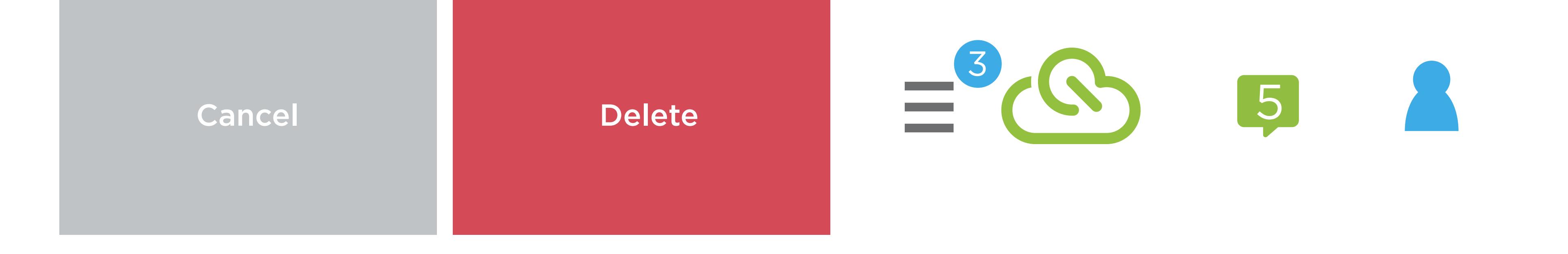

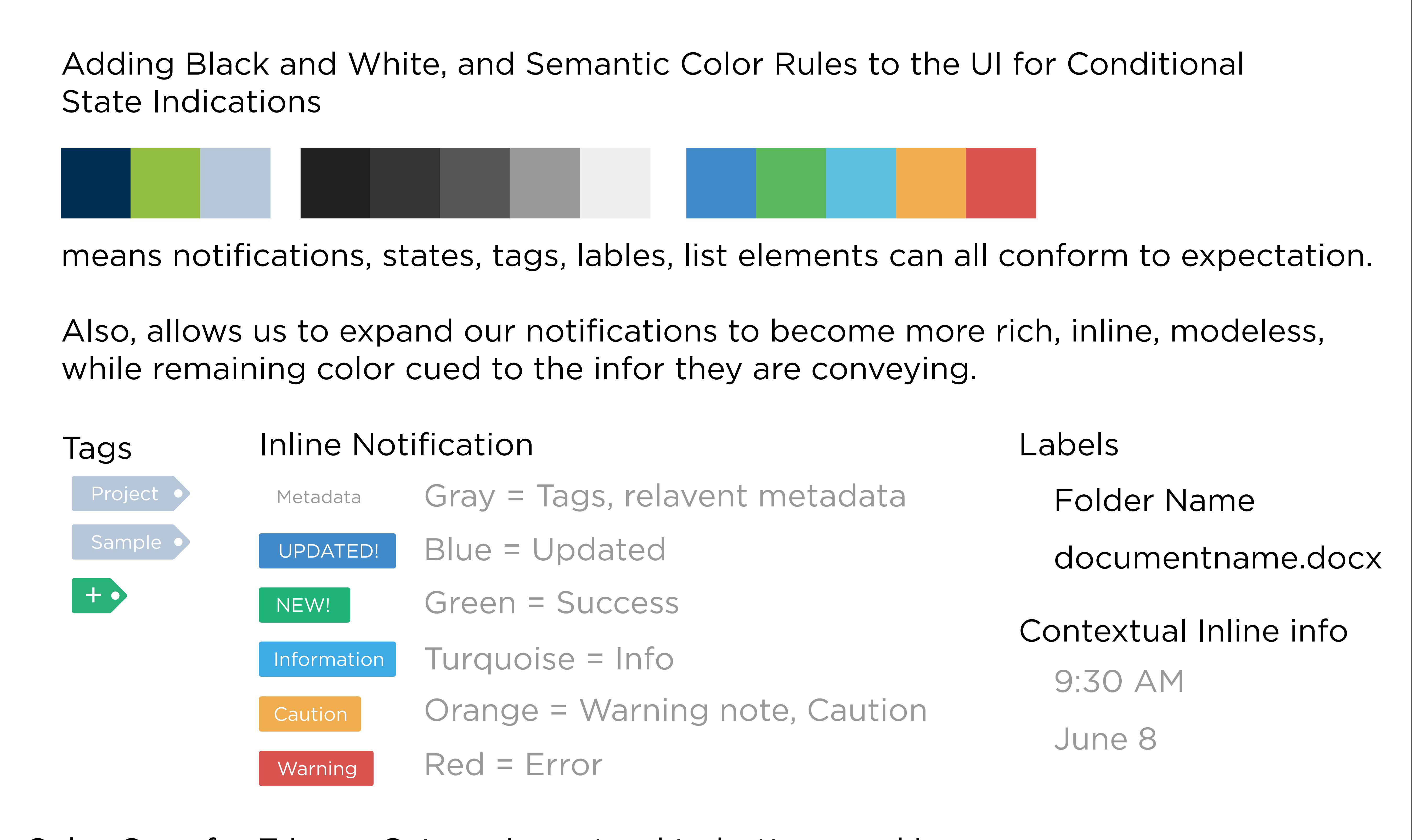

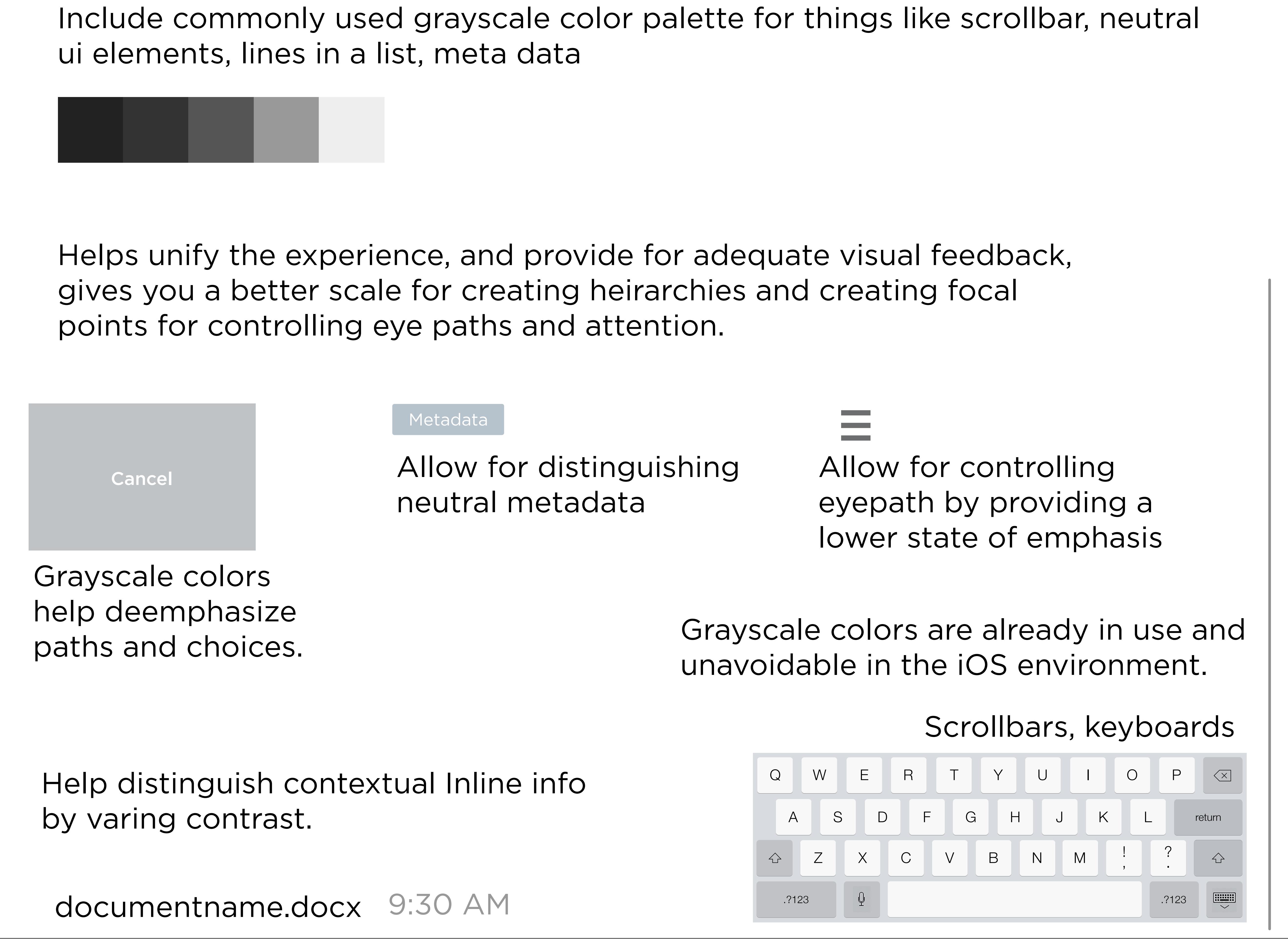

Color Cues for Trigger Categories extend to buttons and icons

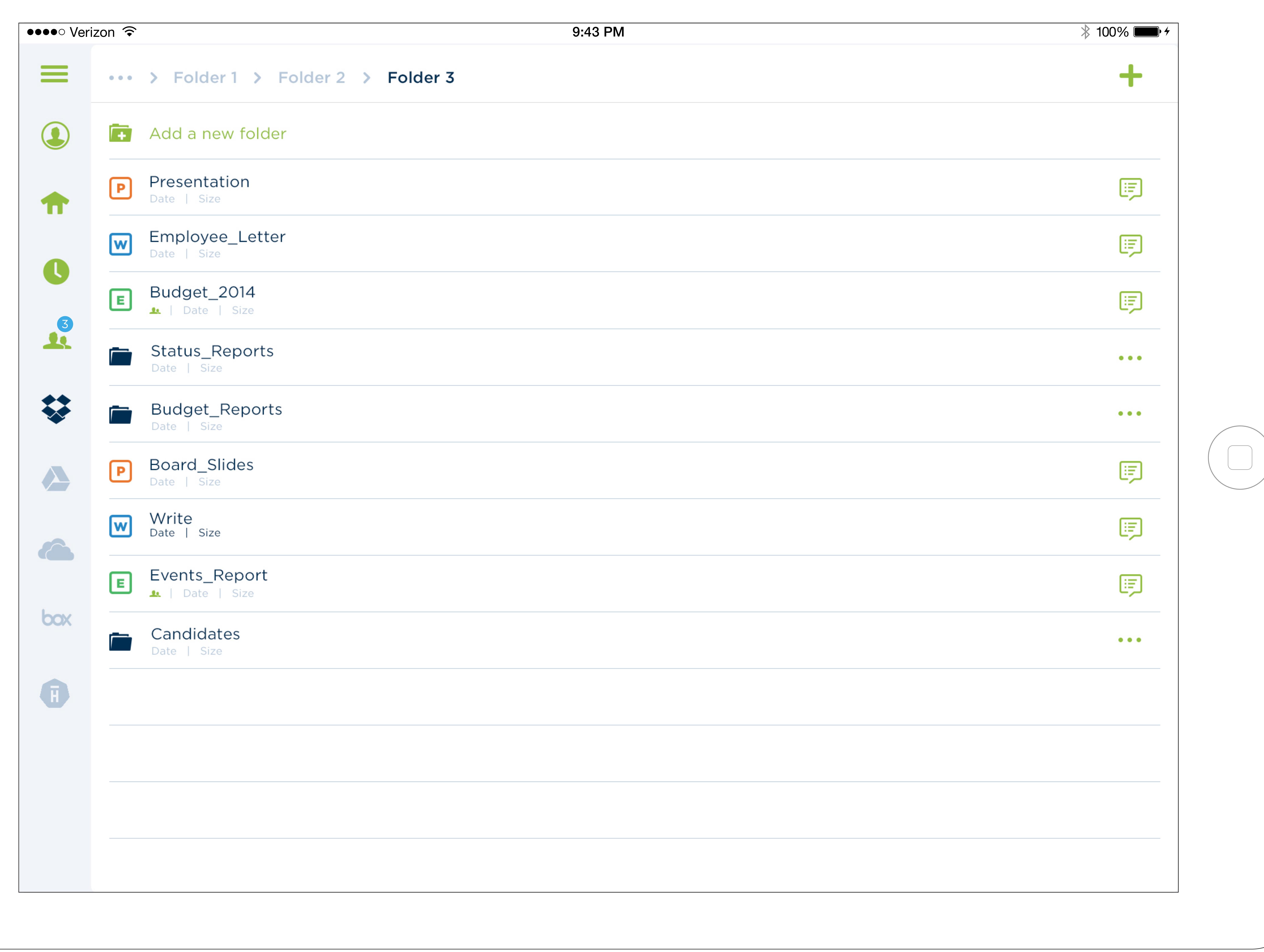

Share Indicator Badge

Just adding an inline indicator doesn't make a frictionless experience.

Might even confuse more because too much onscreen.

We need to make UI addtions to our existing CloudOn color palette rules:

We need more than just 1 color scheme that is our brand colors.

# We've started the conversation here... -

 $\bigcirc$ 

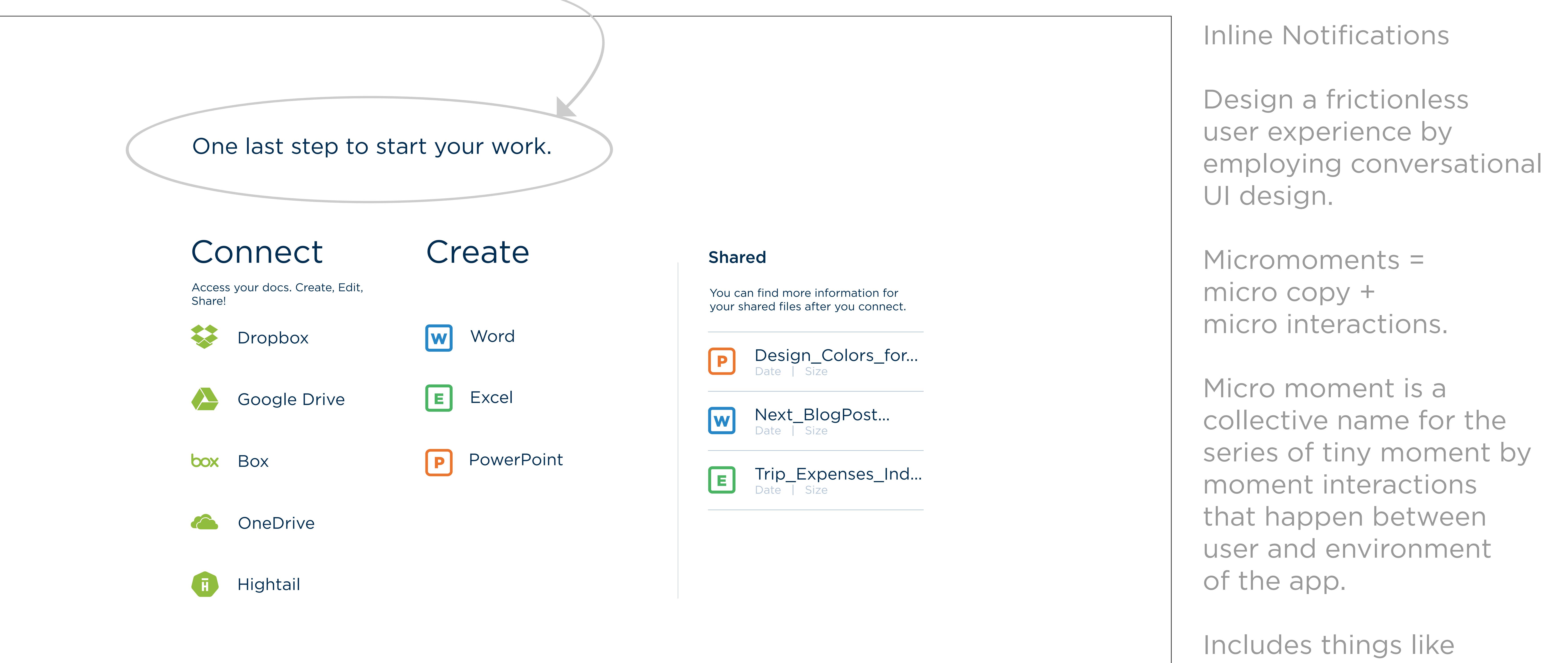

progressive disclosure

interesting moments,

micro copy,

micro interactions,

and similar atomic level details.

– Stephen Anderson

Author of Polite Interfaces

Icons are larger, making tap targets more in scale with the ios/keyboard.

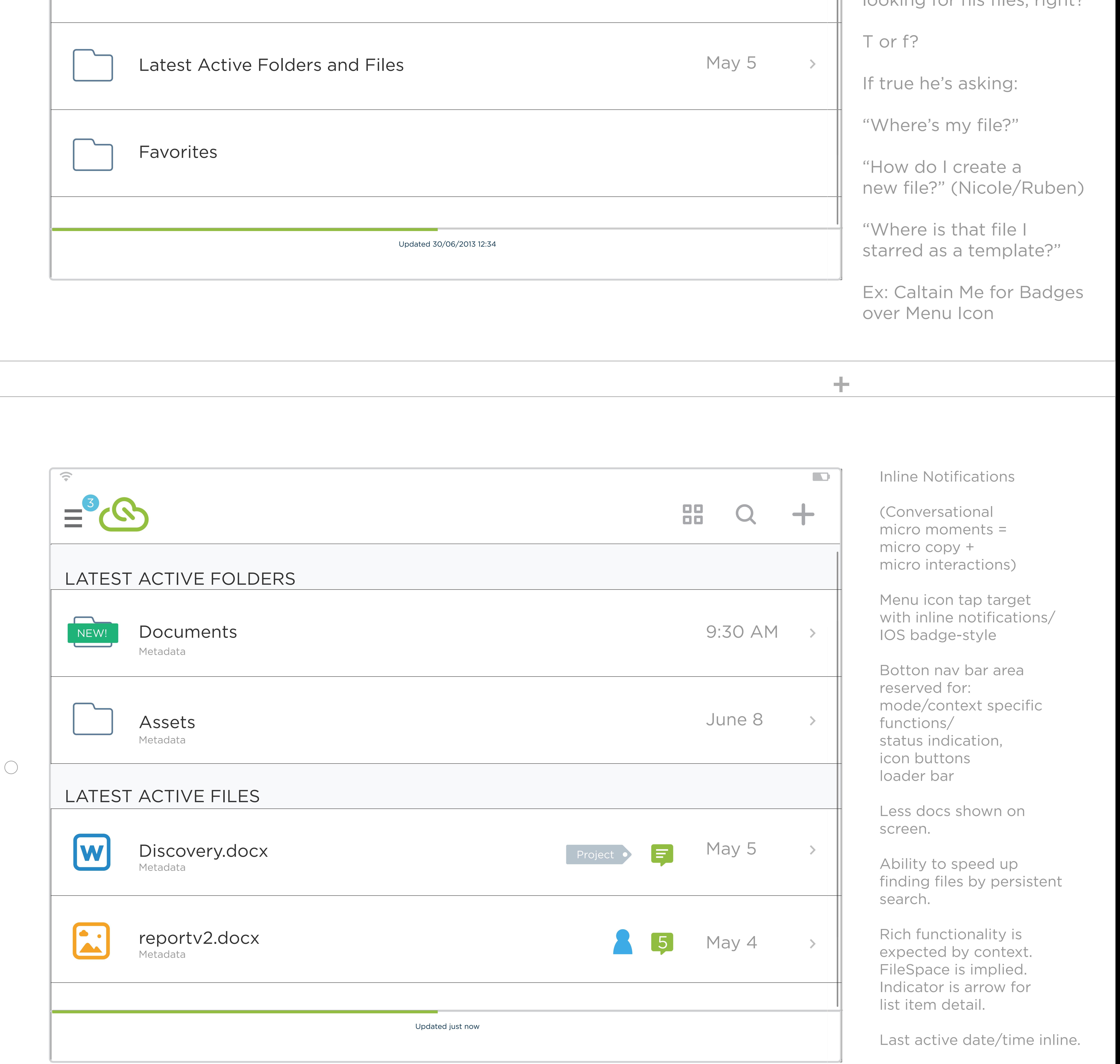

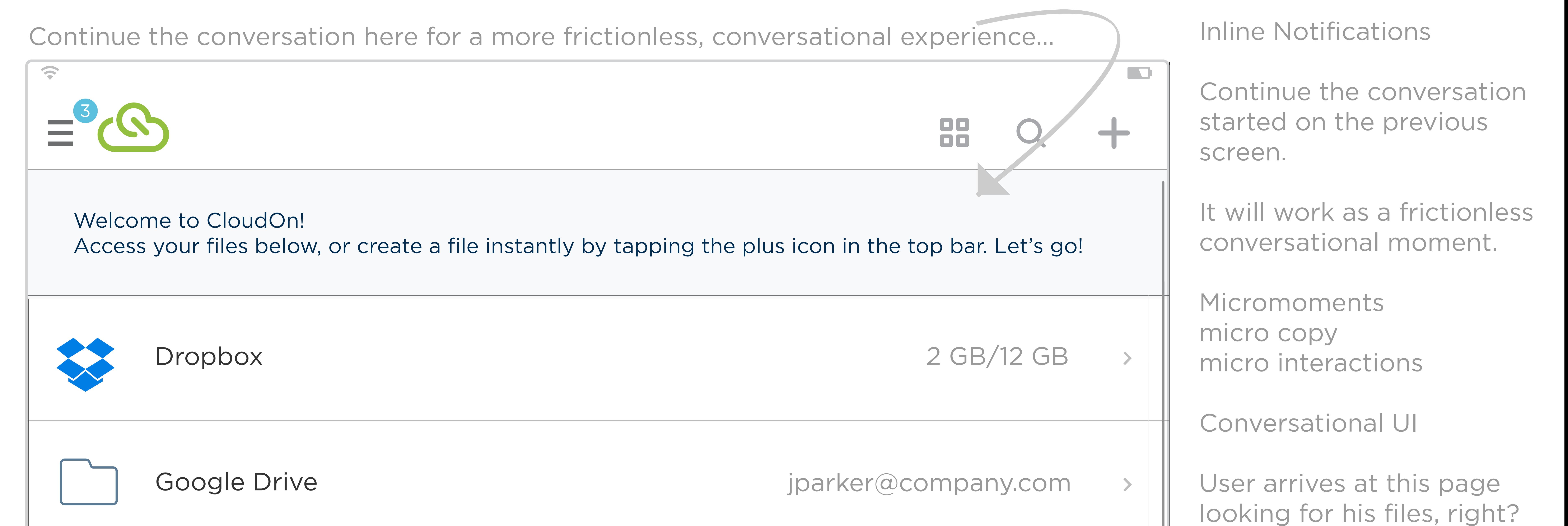

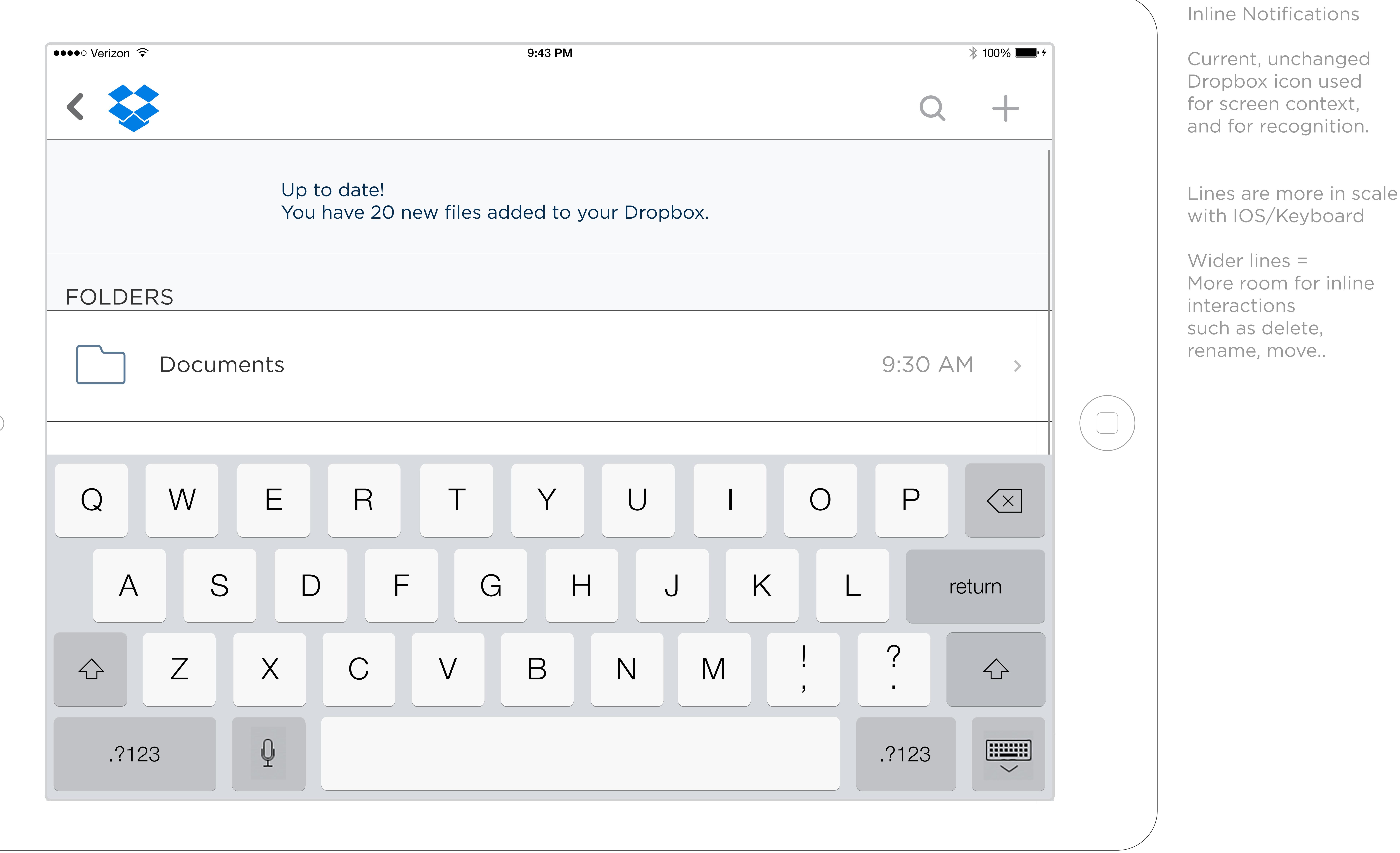

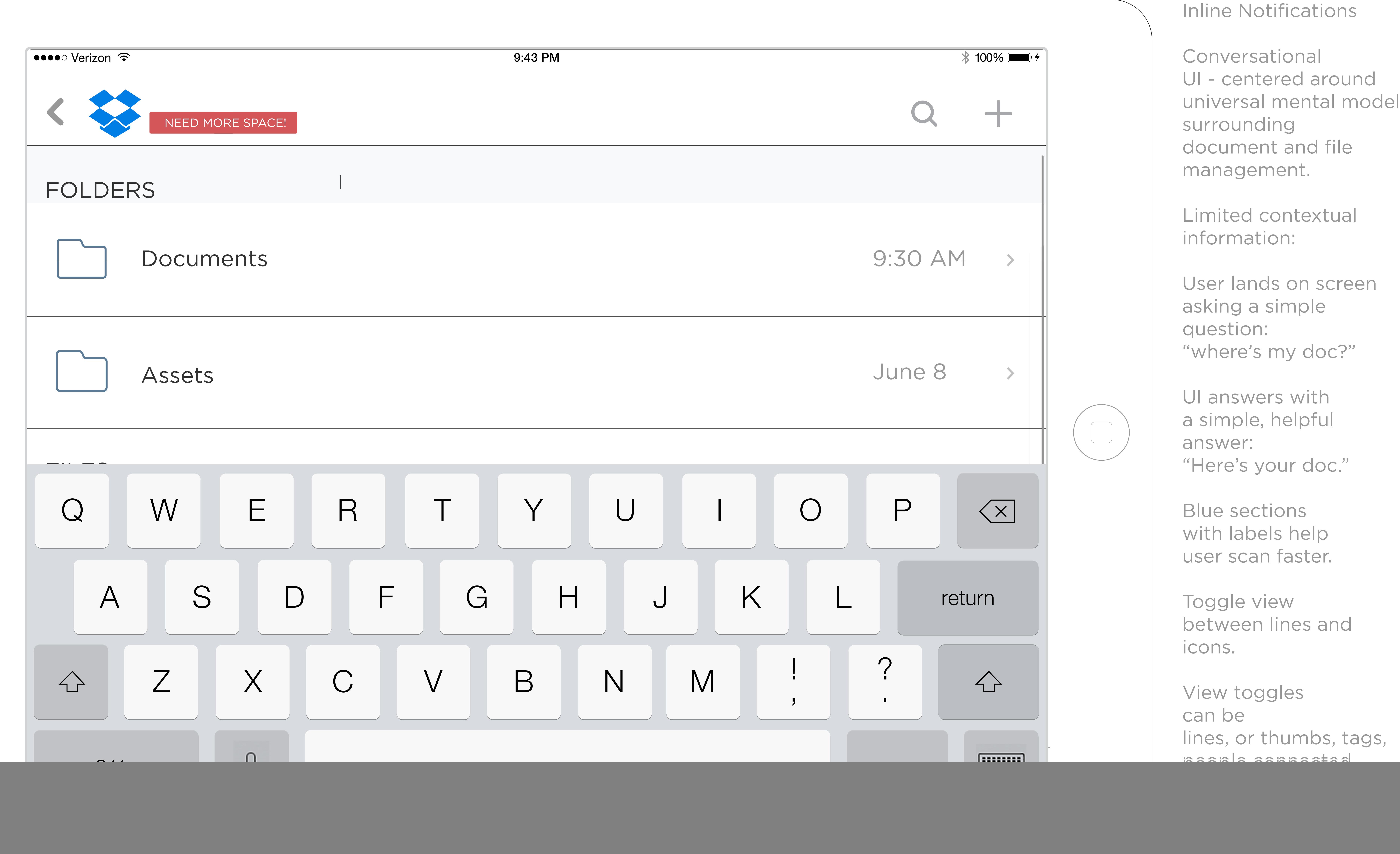

![](_page_2_Picture_651.jpeg)

![](_page_2_Figure_4.jpeg)

 $\bigcirc$ 

more icons or user pref/settings.

![](_page_2_Picture_6.jpeg)

**Alerts**

An alert notifies a user of the programs action.

Whereas, a Notification also gives a user the authority to override that action.

**Notifications**

Notifications come from the system and not the user. Therefore notifications are not representative of the user goal.

**A more user-goal-driven approach** 

A more user-goal-driven approach would be to provide more rich visual modeless feedback, rather than showing files loading in a different loading specific screen, or notifications popping up when something has happened that might happen hopefully quite frequently like sharing.

![](_page_3_Figure_22.jpeg)

![](_page_3_Picture_1143.jpeg)

**Example: Rich Visual Modeless Feedback Notifications in place of Popup/Growl Notifications**

Example of Rich Visual Modeless Feedback - Provides adequate visual feedback dynamically, requiring no special action or mode shift on the part of the user to view and make sense of feedback.

Eliminates popup/growl style notifications.

![](_page_3_Picture_26.jpeg)

![](_page_3_Figure_25.jpeg)

### **Rich Visual Modeless Feedback**

**Rich:**

Provides indepth information about the status of actions of a process or object in current app.

**Visual:**

Makes idiomatic use of pixels on the screen (often dynamically).

## **Modeless Feedback:**

Modeless in that this info is always readily displayed, requiring no special action or mode shift on the part of a user to view and make sense of feedback.

![](_page_3_Figure_8.jpeg)

#### **Examples:**

![](_page_3_Figure_11.jpeg)

#### Example B -

A mobile example, where space is at a premium, and status indication is not necessarily built in, so we much creat eit - a tap target button icon trigger that dimms and shos animating dots blinking while the next panel and its files load.

#### Example A - Indicate loading a file directly on it's tap trigger by showing an animation.

By showing an tappable target of a button icon with a loading status bar animating on it.

**A lot of information can work in a tap target area on mobile.**

![](_page_3_Figure_31.jpeg)

The minimum tappable area on mobile has a lot of nuances to it.

One important thing to note is that we can fit a lot of info within a tap target minimum area.

So, while it requires visual rules different than web, it means a hit area can do and show a lot more than a link. Example:

**Popup Style Notifcations are replaced with Inline, modeless, rich Information, that requires no special work on the part of the user to understand the feedback. No mode change required.**

So, this style goes away.

![](_page_3_Picture_1144.jpeg)

 $\blacksquare$ include many types of updates the user configured to suit his individual goals.

They go to a notifications page that can evolve from a list to a progressive from a list to a progressive from a list to a progressive from a list to a progressive from a list to a progressive from a list to a progressive organized architecture as the tool evolves. The tool evolves as the tool evolves as the tool evolves. The tool

> Next: Fitting in the Model of the Model of the Model of the Model of the Model of the Model of the Model of th File Space Panel

 $\equiv$ 

![](_page_3_Figure_38.jpeg)

Shows different icon sizing

labels/no lables

Adequate inline modeless feedback

indicators for

- preview mode

- system notification in the system of the

- edit mode

- sync status

Also a settings icon leveredges the idea

preferences to manage his reputation

file with others.

Depending how social we frame it,

![](_page_3_Figure_40.jpeg)

Adding and removing collaborators

It could also happen in a team area.

It could also be duplicated as a state function of the duplication of the duplication of the duplication of the

specific document settings area.

happens under this contextual to this contextual to this contextual to this contextual to this contextual to this

and achieve his goals in sharing the file sharing the file sharing the file sharing the file sharing the file

that user can set user can set up personal design of

Inviting people implies the management

of the those invitations. So, a setting area invitations. So, a setting area in  $\mathcal{L}_\text{c}$ 

for permissions are required.

but with a different label called invite.

![](_page_3_Picture_42.jpeg)

Contextual Function Menu for CAT Preview Mode

Example: Bottom Bar showing Contextual Functions for CAT in Edit Mode (File Owner)

![](_page_3_Picture_49.jpeg)

Example: Bottom Bar showing Contextual Functions for CAT in Preview Mode (File Owner)

![](_page_3_Picture_46.jpeg)

Example: Bottom Bar showing Contextual Functions for CAT in Preview Mode (File Owner)

![](_page_4_Picture_1307.jpeg)

![](_page_4_Figure_4.jpeg)

![](_page_4_Picture_0.jpeg)

quam ipsum, egestas quis dui luctus, hendrerit faucibus ligula. Phasellus nulla lorem, laoreet ac s sapien. Fusce justo risus, porta a semper et, consequat a erat. In in enim quis magna dapibus ult nunc id consectetur rhoncus. Nam venenatis convallis massa eu tincidunt. Suspendisse potenti.

![](_page_4_Picture_1308.jpeg)

Change detected. Tap to refresh. Scenario 4\_1

![](_page_4_Picture_2.jpeg)

![](_page_4_Figure_15.jpeg)

1px x 50px tap target indicator

 $\boldsymbol{\mathsf{x}}$ 

Transition (Approx 200 milliseconds - refer to prototype)

![](_page_4_Figure_16.jpeg)

But, if you must interrupt, the next best interaction is to not cover more of their document than you need to.

Joe shared a file with you. Tap to view.

Queuing of Sticky Notifications

Storyboard for Transition Animation (see prototype for animation example)

Scenario 3\_1

Scenario 4\_1 - Change detected